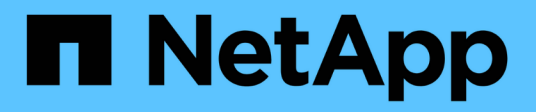

# **Spegnere e riaccendere il sistema NetApp HCI**

**HCI** 

NetApp October 22, 2024

This PDF was generated from https://docs.netapp.com/it-it/hci/docs/concept\_nde\_hci\_power\_off\_on.html on October 22, 2024. Always check docs.netapp.com for the latest.

# **Sommario**

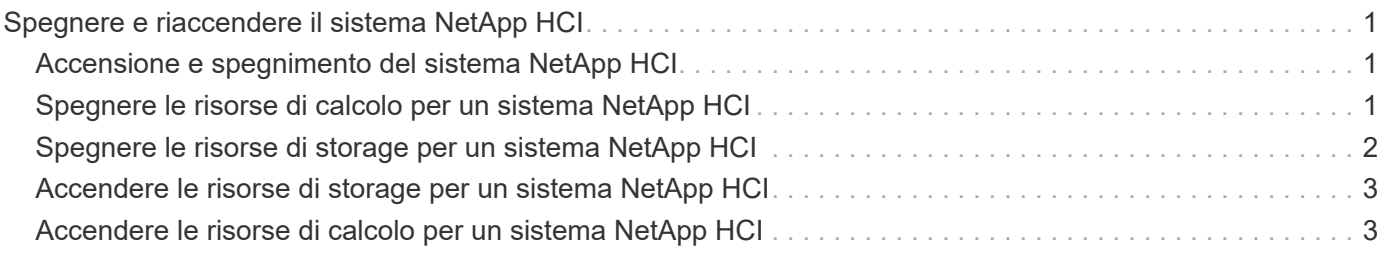

# <span id="page-2-0"></span>**Spegnere e riaccendere il sistema NetApp HCI**

# <span id="page-2-1"></span>**Accensione e spegnimento del sistema NetApp HCI**

È possibile spegnere o accendere il sistema NetApp HCI se si verifica un'interruzione pianificata, se è necessario eseguire la manutenzione dell'hardware o se è necessario espandere il sistema. Utilizzare le seguenti operazioni per spegnere o accendere il sistema NetApp HCI secondo necessità.

Potrebbe essere necessario spegnere il sistema NetApp HCI in diverse circostanze, ad esempio:

- Interruzioni pianificate
- Sostituzioni delle ventole dello chassis
- Aggiornamenti del firmware
- Espansione dello storage o delle risorse di calcolo

Di seguito viene riportata una panoramica delle attività da completare per spegnere un sistema NetApp HCI:

- Spegnere tutte le macchine virtuali, ad eccezione del server VMware vCenter (vCSA).
- Spegnere tutti i server ESXi ad eccezione di quello che ospita vCSA.
- Spegnere vCSA.
- Spegnere il sistema storage NetApp HCI.

Di seguito viene riportata una panoramica delle attività da completare per accendere un sistema NetApp HCI:

- Accendere tutti i nodi di storage fisici.
- Accendere tutti i nodi di calcolo fisici.
- Accendere vCSA.
- Verificare il sistema e accendere altre macchine virtuali.

### **Trova ulteriori informazioni**

• ["Versioni del firmware e dei driver ESXi supportate per NetApp HCI e versioni del firmware per i nodi di](https://docs.netapp.com/it-it/hci/docs/firmware_driver_versions.html) [storage NetApp HCI"](https://docs.netapp.com/it-it/hci/docs/firmware_driver_versions.html)

# <span id="page-2-2"></span>**Spegnere le risorse di calcolo per un sistema NetApp HCI**

Per spegnere le risorse di calcolo NetApp HCI, è necessario spegnere i singoli host VMware ESXi e l'appliance server VMware vCenter in un determinato ordine.

### **Fasi**

- 1. Accedere all'istanza di vCenter che controlla il sistema NetApp HCI e determinare la macchina ESXi che ospita l'appliance virtuale vCenter Server (vCSA).
- 2. Dopo aver determinato l'host ESXi che esegue vCSA, spegnere tutte le altre macchine virtuali diverse da vCSA come segue:
- a. Selezionare una macchina virtuale.
- b. Fare clic con il pulsante destro del mouse e selezionare **alimentazione > Arresta il sistema operativo guest**.
- 3. Spegnere tutti gli host ESXi che non sono l'host ESXi che esegue vCSA.
- 4. Spegnere vCSA.

In questo modo, la sessione vCenter si interrompe perché vCSA si disconnette durante il processo di spegnimento. Tutte le macchine virtuali devono ora essere spese con un solo host ESXi acceso.

- 5. Accedere all'host ESXi in esecuzione.
- 6. Verificare che tutte le macchine virtuali sull'host siano spente.
- 7. Arrestare l'host ESXi.

In questo modo, tutte le sessioni iSCSI aperte al cluster di storage NetApp HCI vengono disconnesse.

### **Trova ulteriori informazioni**

• ["Versioni del firmware e dei driver ESXi supportate per NetApp HCI e versioni del firmware per i nodi di](https://docs.netapp.com/it-it/hci/docs/firmware_driver_versions.html) [storage NetApp HCI"](https://docs.netapp.com/it-it/hci/docs/firmware_driver_versions.html)

# <span id="page-3-0"></span>**Spegnere le risorse di storage per un sistema NetApp HCI**

Quando si spengono le risorse di storage per NetApp HCI, è necessario utilizzare Shutdown Metodo API Element per arrestare correttamente i nodi di storage.

### **Fasi**

Dopo aver spento le risorse di calcolo, utilizzare un browser Web per chiudere tutti i nodi del cluster di storage NetApp HCI.

- 1. Accedere al cluster di storage e verificare di essere connessi all'MVIP corretto.
- 2. (Facoltativo) verificare che tutte le operazioni di i/o degli host siano state interrotte:
	- a. Interrompere l'i/o dal lato host utilizzando i comandi appropriati per uno o più hypervisor in uso.
	- b. Nell'interfaccia utente del cluster, selezionare **Reporting** > **Overview**. Non dovrebbe essere presente alcuna attività nel grafico "Cluster Input/Output" (Input/Output cluster).
	- c. Una volta interrotte tutte le operazioni di i/o, attendere 20 minuti prima di spegnere il cluster.
- 3. Verificare che il numero di sessioni iSCSI sia pari a zero.
- 4. Accedere a **Cluster > Nodes > Active** (cluster > nodi > attivo) e registrare gli ID dei nodi per tutti i nodi attivi nel cluster.
- 5. Per spegnere il cluster di storage NetApp HCI, aprire un browser Web e utilizzare il seguente URL per richiamare la procedura di spegnimento e arresto, dove {MVIP} È l'indirizzo IP di gestione del sistema di storage NetApp HCI e di nodes=[] L'array include gli ID dei nodi registrati al punto 4. Ad esempio:

https://{MVIP}/json-rpc/1.0?method=Shutdown&nodes=[1,2,3,4]&option=halt

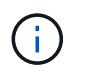

È possibile eseguire il comando in una finestra in incognito per evitare di eseguirlo nuovamente in una fase successiva dall'URL salvato.

- 6. Inserire il nome utente e la password dell'amministratore del cluster.
- 7. Verificare che la chiamata API sia stata restituita correttamente verificando che tutti i nodi del cluster di storage siano inclusi in successful Del risultato API.

Tutti i nodi di storage NetApp HCI sono stati spenti correttamente.

8. Chiudere il browser o la scheda per evitare di selezionare il pulsante "Indietro" e ripetere la chiamata API.

Quando si riavvia il cluster, è necessario seguire alcuni passaggi per verificare che tutti i nodi siano in linea:

- 1. Verificare che tutti i livelli critici di severità e. volumesOffline i guasti del cluster sono stati risolti.
- 2. Attendere da 10 a 15 minuti per consentire al cluster di stabilizzarsi.
	- 3. Avviare la creazione degli host per accedere ai dati.

Se si desidera dedicare più tempo all'accensione dei nodi e alla verifica dell'integrità dei nodi dopo la manutenzione, contattare il supporto tecnico per ricevere assistenza con il ritardo della sincronizzazione dei dati per evitare una sincronizzazione bin non necessaria.

### **Trova ulteriori informazioni**

["Versioni del firmware e dei driver ESXi supportate per NetApp HCI e versioni del firmware per i nodi di storage](https://docs.netapp.com/it-it/hci/docs/firmware_driver_versions.html) [NetApp HCI"](https://docs.netapp.com/it-it/hci/docs/firmware_driver_versions.html)

# <span id="page-4-0"></span>**Accendere le risorse di storage per un sistema NetApp HCI**

È possibile accendere NetApp HCI una volta completata l'interruzione pianificata.

#### **Fasi**

 $\mathbf{1}$ 

- 1. Accendere tutti i nodi di storage utilizzando il pulsante di accensione fisico o BMC.
- 2. Se si utilizza BMC, accedere a ciascun nodo e selezionare **Remote Control > Power Control > Power on Server**.
- 3. Quando tutti i nodi di storage sono online, accedere al sistema di storage NetApp HCI e verificare che tutti i nodi siano operativi.

### **Trova ulteriori informazioni**

• ["Versioni del firmware e dei driver ESXi supportate per NetApp HCI e versioni del firmware per i nodi di](https://docs.netapp.com/it-it/hci/docs/firmware_driver_versions.html) [storage NetApp HCI"](https://docs.netapp.com/it-it/hci/docs/firmware_driver_versions.html)

# <span id="page-4-1"></span>**Accendere le risorse di calcolo per un sistema NetApp HCI**

È possibile accendere le risorse di calcolo per un sistema NetApp HCI una volta completata l'interruzione pianificata.

### **Fasi**

- 1. Accendere i nodi di calcolo seguendo le stesse procedure eseguite per l'accensione dei nodi di storage.
- 2. Quando tutti i nodi di calcolo sono operativi, accedere all'host ESXi che esegue vCSA.
- 3. Accedere all'host di calcolo e verificare che siano presenti tutti gli archivi dati NetApp HCI. Per un sistema NetApp HCI tipico, è necessario visualizzare tutti gli archivi dati locali ESXi e almeno i seguenti archivi dati condivisi:

NetApp-HCI-Datastore-[01,02]

- 1. Supponendo che tutto lo storage sia accessibile, accendere vCSA e tutte le altre macchine virtuali richieste come segue:
	- a. Selezionare le macchine virtuali nel navigatore, selezionare tutte le macchine virtuali che si desidera accendere e fare clic sul pulsante **Power on** (accensione).
- 2. Dopo aver acceso le macchine virtuali, attendere circa 5 minuti, quindi utilizzare un browser Web per accedere all'indirizzo IP o all'FQDN dell'applicazione vCSA.

Se non si attende abbastanza a lungo, viene visualizzato un messaggio che indica che il server Web del client vSphere è in fase di inizializzazione.

3. Dopo l'inizializzazione del client vSphere, accedere e verificare che tutti gli host ESXi e le macchine virtuali siano online.

### **Trova ulteriori informazioni**

["Versioni del firmware e dei driver ESXi supportate per NetApp HCI e versioni del firmware per i nodi di storage](https://docs.netapp.com/it-it/hci/docs/firmware_driver_versions.html) [NetApp HCI"](https://docs.netapp.com/it-it/hci/docs/firmware_driver_versions.html)

### **Informazioni sul copyright**

Copyright © 2024 NetApp, Inc. Tutti i diritti riservati. Stampato negli Stati Uniti d'America. Nessuna porzione di questo documento soggetta a copyright può essere riprodotta in qualsiasi formato o mezzo (grafico, elettronico o meccanico, inclusi fotocopie, registrazione, nastri o storage in un sistema elettronico) senza previo consenso scritto da parte del detentore del copyright.

Il software derivato dal materiale sottoposto a copyright di NetApp è soggetto alla seguente licenza e dichiarazione di non responsabilità:

IL PRESENTE SOFTWARE VIENE FORNITO DA NETAPP "COSÌ COM'È" E SENZA QUALSIVOGLIA TIPO DI GARANZIA IMPLICITA O ESPRESSA FRA CUI, A TITOLO ESEMPLIFICATIVO E NON ESAUSTIVO, GARANZIE IMPLICITE DI COMMERCIABILITÀ E IDONEITÀ PER UNO SCOPO SPECIFICO, CHE VENGONO DECLINATE DAL PRESENTE DOCUMENTO. NETAPP NON VERRÀ CONSIDERATA RESPONSABILE IN ALCUN CASO PER QUALSIVOGLIA DANNO DIRETTO, INDIRETTO, ACCIDENTALE, SPECIALE, ESEMPLARE E CONSEQUENZIALE (COMPRESI, A TITOLO ESEMPLIFICATIVO E NON ESAUSTIVO, PROCUREMENT O SOSTITUZIONE DI MERCI O SERVIZI, IMPOSSIBILITÀ DI UTILIZZO O PERDITA DI DATI O PROFITTI OPPURE INTERRUZIONE DELL'ATTIVITÀ AZIENDALE) CAUSATO IN QUALSIVOGLIA MODO O IN RELAZIONE A QUALUNQUE TEORIA DI RESPONSABILITÀ, SIA ESSA CONTRATTUALE, RIGOROSA O DOVUTA A INSOLVENZA (COMPRESA LA NEGLIGENZA O ALTRO) INSORTA IN QUALSIASI MODO ATTRAVERSO L'UTILIZZO DEL PRESENTE SOFTWARE ANCHE IN PRESENZA DI UN PREAVVISO CIRCA L'EVENTUALITÀ DI QUESTO TIPO DI DANNI.

NetApp si riserva il diritto di modificare in qualsiasi momento qualunque prodotto descritto nel presente documento senza fornire alcun preavviso. NetApp non si assume alcuna responsabilità circa l'utilizzo dei prodotti o materiali descritti nel presente documento, con l'eccezione di quanto concordato espressamente e per iscritto da NetApp. L'utilizzo o l'acquisto del presente prodotto non comporta il rilascio di una licenza nell'ambito di un qualche diritto di brevetto, marchio commerciale o altro diritto di proprietà intellettuale di NetApp.

Il prodotto descritto in questa guida può essere protetto da uno o più brevetti degli Stati Uniti, esteri o in attesa di approvazione.

LEGENDA PER I DIRITTI SOTTOPOSTI A LIMITAZIONE: l'utilizzo, la duplicazione o la divulgazione da parte degli enti governativi sono soggetti alle limitazioni indicate nel sottoparagrafo (b)(3) della clausola Rights in Technical Data and Computer Software del DFARS 252.227-7013 (FEB 2014) e FAR 52.227-19 (DIC 2007).

I dati contenuti nel presente documento riguardano un articolo commerciale (secondo la definizione data in FAR 2.101) e sono di proprietà di NetApp, Inc. Tutti i dati tecnici e il software NetApp forniti secondo i termini del presente Contratto sono articoli aventi natura commerciale, sviluppati con finanziamenti esclusivamente privati. Il governo statunitense ha una licenza irrevocabile limitata, non esclusiva, non trasferibile, non cedibile, mondiale, per l'utilizzo dei Dati esclusivamente in connessione con e a supporto di un contratto governativo statunitense in base al quale i Dati sono distribuiti. Con la sola esclusione di quanto indicato nel presente documento, i Dati non possono essere utilizzati, divulgati, riprodotti, modificati, visualizzati o mostrati senza la previa approvazione scritta di NetApp, Inc. I diritti di licenza del governo degli Stati Uniti per il Dipartimento della Difesa sono limitati ai diritti identificati nella clausola DFARS 252.227-7015(b) (FEB 2014).

#### **Informazioni sul marchio commerciale**

NETAPP, il logo NETAPP e i marchi elencati alla pagina<http://www.netapp.com/TM> sono marchi di NetApp, Inc. Gli altri nomi di aziende e prodotti potrebbero essere marchi dei rispettivi proprietari.